# INGE-LOBE'S TUIORIALE

#### **ANIMABELLE**

- Tutoriale [Animabelle](https://tuts.rumpke.de/tutoriale-animabelle/) [Animabelle](https://tuts.rumpke.de/animabelle-seite-2/) – Seite 2
- Animabelle 3 alte [Übersetzungen](https://tuts.rumpke.de/animabelle-3/) Animabelle 4 alte [Übersetzungen](https://tuts.rumpke.de/animabelle-4/) Animabelle 5 Alte [Übersetzungen](https://tuts.rumpke.de/animabelle-5/)
- Animabelle 6 Alte [Übersetzungen](https://tuts.rumpke.de/animabelle-6/)
- **[BARBARA](http://abload.de/img/giuliap1kvt.jpg)**

Carine 2 alte [Übersetzungen](https://tuts.rumpke.de/carine-2/) • [Tutoriale](https://tuts.rumpke.de/tutoriale-carine/) – Carine

[Tutoriale](https://tuts.rumpke.de/tutoriale-denise-alte-tutoriale/) – Denise  $\bullet$  [Denise](https://tuts.rumpke.de/denise-2/) – 2 • [Denise](https://tuts.rumpke.de/denise-3/) 3

[Mieke](https://tuts.rumpke.de/mieke-tut-1-40/) Tut 1-80 • [Mieke](https://tuts.rumpke.de/mieke-81-160/) 81 – 160 • [Mieke](https://tuts.rumpke.de/mieke-161-233/)  $161 - 233$ • Mieke [Weihnachten 1-62](https://tuts.rumpke.de/mieke-weihnachten-1-62/) • [Tutoriale](https://tuts.rumpke.de/tutoriale-mieke/) – Mieke

[Tutoriale](https://tuts.rumpke.de/tutoriale-barbara/) – Barbara

**BEA**

[Tutoriale](https://tuts.rumpke.de/tutoriale-bea/) – Bea

#### **CARINE**

[Tutoriale](https://tuts.rumpke.de/tutoriale-franie-margot/) – Franie Margot Franie [Margot](https://tuts.rumpke.de/franie-margot-2/) 2 • Franie [Margot](https://tuts.rumpke.de/franie-margot-3/) 3

# **COLYBRIX**

• [Tutoriale](https://tuts.rumpke.de/tutoriale-colybrix/) – Colybrix • [Colybrix](https://tuts.rumpke.de/colybrix-2/) 2

# **DENISE**

#### **[MIEKE](http://felinec31.e-monsite.com/)**

### **EVALYNDA**

[Evalynda](https://tuts.rumpke.de/evalynda-2/) 2 [Tutoriale](https://tuts.rumpke.de/tutoriale-evalynda/) – Evalynda

**FRANIE MARGOT**

#### **NICOLE**

• [Nicole](https://tuts.rumpke.de/nicole-2/) 2

[Tutoriale](https://tuts.rumpke.de/tutoriale-nicole/) – Nicole

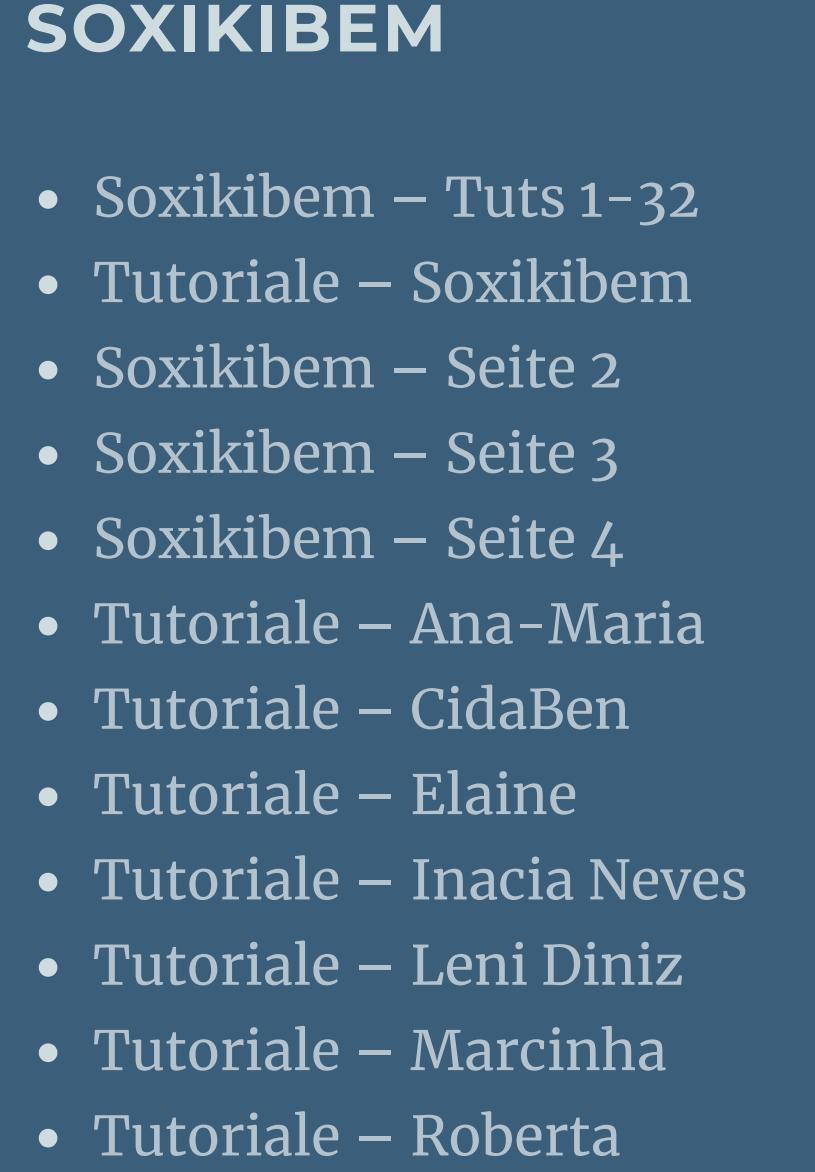

[Tutoriale](https://tuts.rumpke.de/tutoriale-tati-robert/) – Tati Robert Marcinha und [Soxikibem](https://tuts.rumpke.de/marcinha-und-soxikibem/)

**Dieses Tutorial habe ich mit der Erlaubnis von Carine übersetzt, ihre schöne Seite findest du hier** 

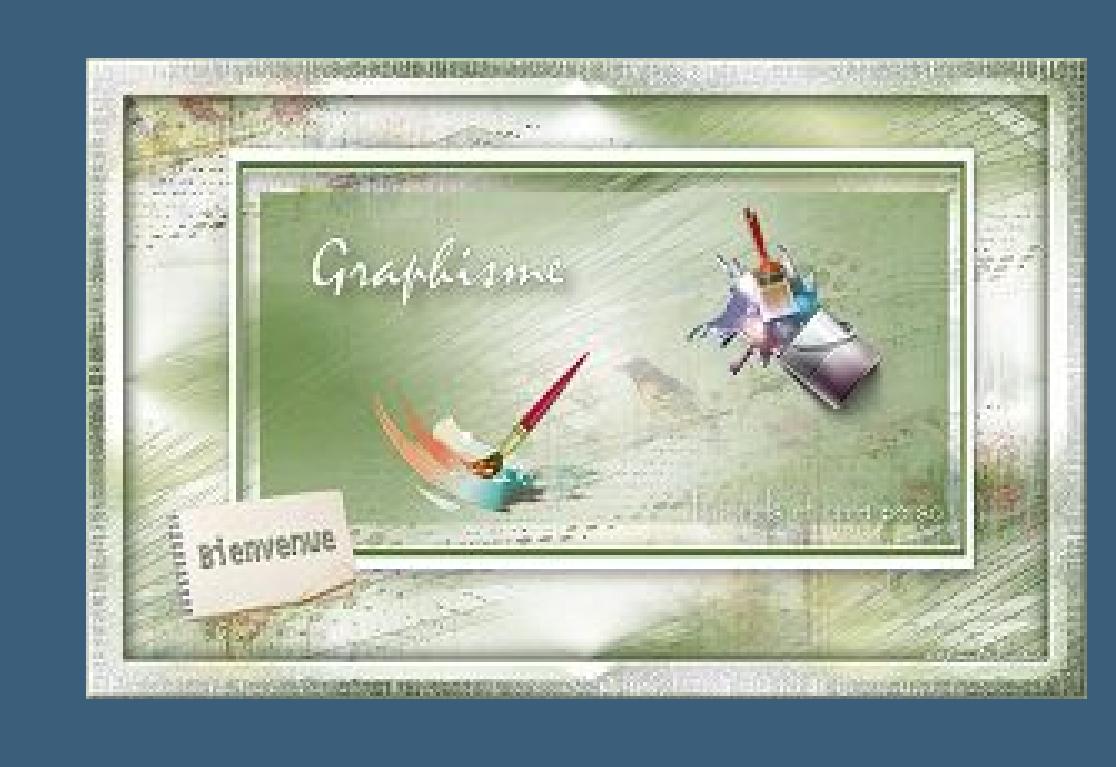

Tutoriale [Marcinha](https://tuts.rumpke.de/tutoriale-marcinha-elaine/) + Elaine

#### **TESY**

• [Tesy](https://tuts.rumpke.de/tesy-tuts-1-37/) Tuts 1-37 • [Tutoriale](https://tuts.rumpke.de/tutoriale-tesy/) – Tesy

# **SWEETY**

• [Sweety](https://tuts.rumpke.de/sweety-tut-1-81/) Tut 1-81 • Sweety Tuts [82-104](https://tuts.rumpke.de/sweety-tuts-82-104/) • [Tutoriale](https://tuts.rumpke.de/tutoriale-sweety/) – Sweety

**VALY** • [Tutoriale](https://tuts.rumpke.de/tutoriale-valy/) – Valy Valy – alte [Tutoriale](https://tuts.rumpke.de/valy-alte-tutoriale/)

# **YEDRALINA**

[Yedralina](https://tuts.rumpke.de/yedralina-2/) 2 alte Tutoriale Tutoriale – [Yedralina](https://tuts.rumpke.de/tutoriale-yedralina/)

# **ELISE** [Tutoriale](https://tuts.rumpke.de/1098-2/elise/) – Elise

• [Elise](https://tuts.rumpke.de/elise-2/) 2

# **MELODI** [Tutoriale](https://tuts.rumpke.de/tutoriale-melodi/) – Melodi

**NOCH MEHR TUTORIALE Andre**  $1 + 2 + 3 + 4$  $1 + 2 + 3 + 4$  $1 + 2 + 3 + 4$  $1 + 2 + 3 + 4$  $1 + 2 + 3 + 4$  $1 + 2 + 3 + 4$  $1 + 2 + 3 + 4$ **[Annarella](https://tuts.rumpke.de/annarella/)**

# **Carine – Giulia**

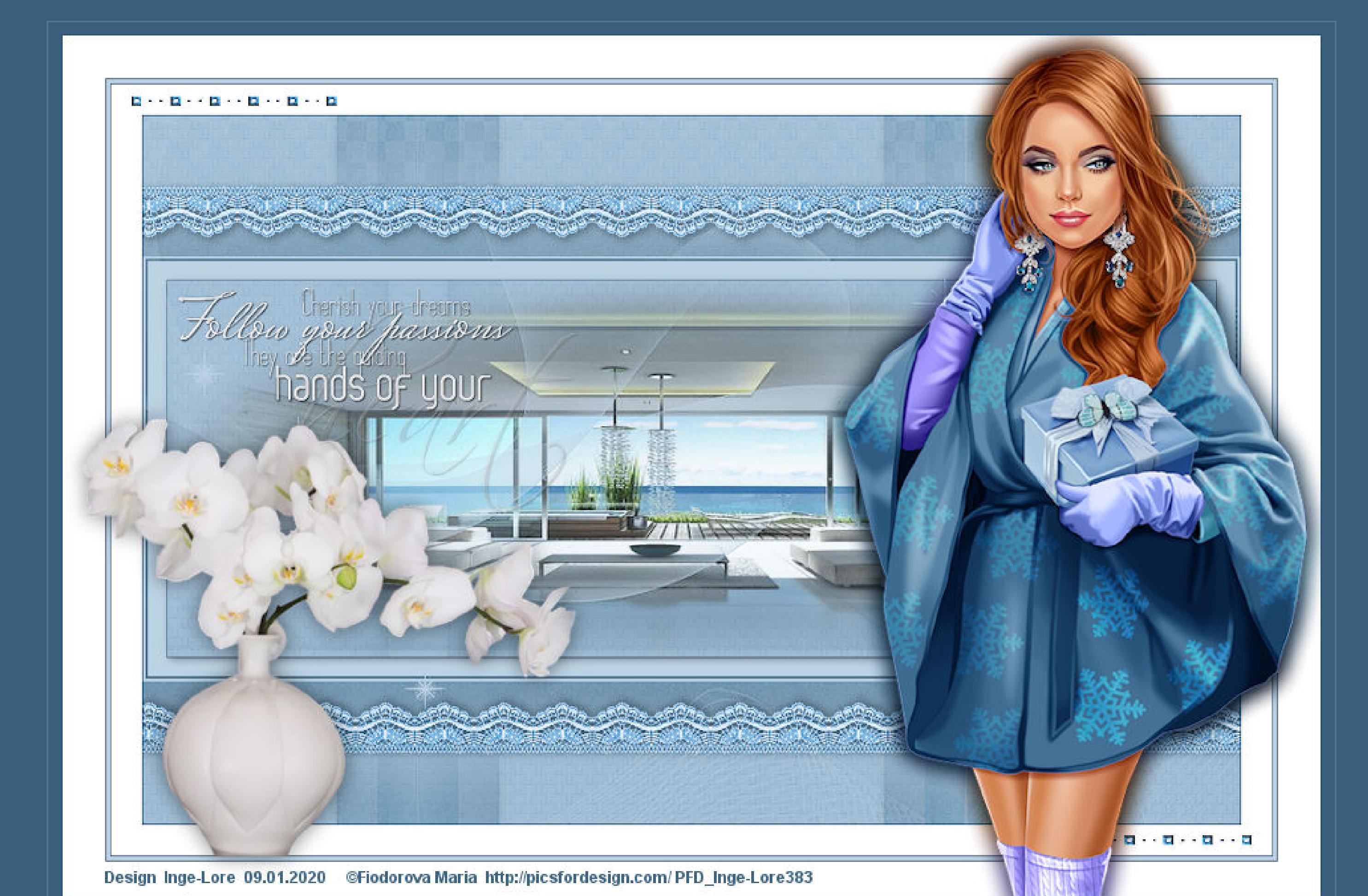

**Giulia Inge-Lore 09.01.2020**

**Merci Carine de ce que je peux traduire vos beaux tutoriaux.**

**Das Copyright des original Tutorials liegt alleine bei Carine,**

**das Copyright der deutschen Übersetzung liegt alleine bei mir,Inge-Lore.**

Es ist nicht erlaubt,mein Tutorial zu kopieren oder auf

anderen Seiten zum download anzubieten.

Mein Material habe ich aus diversen Tubengruppen.

Das Copyright des Materials liegt alleine beim jeweiligen Künstler.

**Kopiere \*deco 1\*–einfügen auf dein Bild drücke auf Taste K und stelle oben in der Leiste ein auf -68 / 57** Voreinstellungen: Modus: Drehpunkt x: Drehpunkt v: Position x:

Position y:  $\bullet$  [a] 450,00  $\epsilon$  = Skalieren  $57,00$  $\mathbf{K}$ 289,57  $-68,00$ 

Sollte ich ein Copyright verletzt haben,sendet mir bitte eine [E-Mail.](mailto:kimsoma@gmx.de)

Ich danke allen Tubern für das schöne Material,

**ohne das es solche schönen Bilder gar nicht geben würde.**

Mein besonderer Dank geht an Fiodorova Maria für die schöne Personentube.

**Ich habe das Tutorial mit PSP 2019 gebastelt,**

aber es sollte auch mit allen anderen Varianten zu basteln gehen.

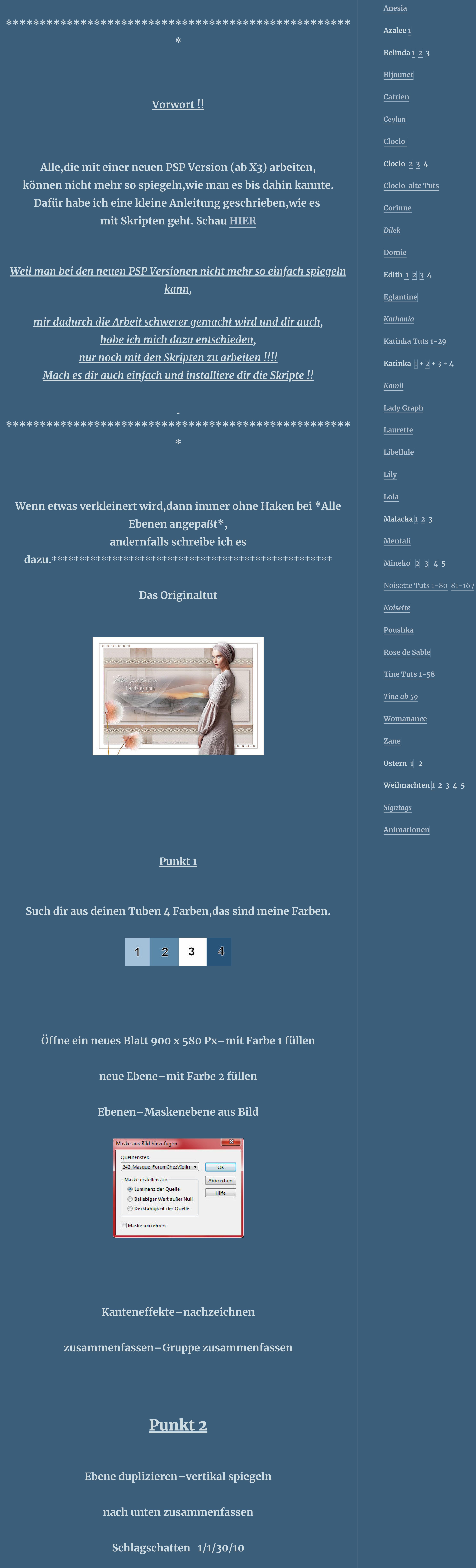

**\*\*\*\*\*\*\*\*\*\*\*\*\*\*\*\*\*\*\*\*\*\*\*\*\*\*\*\*\*\*\*\*\*\*\*\*\*\*\*\*\*\*\*\*\*\*\*\*\*\*\***

**\*\***

**Hier werden meine Tutoriale getestet**

匮

**\*\*\*\*\*\*\*\*\*\*\*\*\*\*\*\*\*\*\*\*\*\*\*\*\*\*\*\*\*\*\*\*\*\*\*\*\*\*\*\*\*\*\*\*\*\*\*\*\*\*\* \***

**[Plugins](http://www.lundentreux.info/infographie/filtres/Aentree.htm)**

keine

**\*\*\*\*\*\*\*\*\*\*\*\*\*\*\*\*\*\*\*\*\*\*\*\*\*\*\*\*\*\*\*\*\*\*\*\*\*\*\*\*\*\*\*\*\*\*\*\*\*\*\* \***

# [Material](https://www.mediafire.com/file/lm10vp3xph46lg8/Carine-60-Giulia.rar/file) oder [H](https://www.mediafire.com/file/lm10vp3xph46lg8/Carine-60-Giulia.rar/file)[IE](https://filehorst.de/d/dBGGsIJk)[R](https://www.mediafire.com/file/lm10vp3xph46lg8/Carine-60-Giulia.rar/file)

**du brauchst noch Hintergrundtube Dekotube Personentube meine ist von Fiodorova Maria und du bekommst sie [HIER](http://picsfordesign.com/)**

được thuộc thuộc thuộc thiết thuộc thiết thuộc thuộc thuộc thiết thuộc thuộc thuộc thuộc thuộc thuộc thuộc thu Dateien hinzufügen Dateien auswählen Keine ausgewählt

 $K_{\rm eff}$  (see Fig. ).

**Einstellen–Bildrauschen hinzufügen/entfernen**

**Bildrauschen hinzufügen**

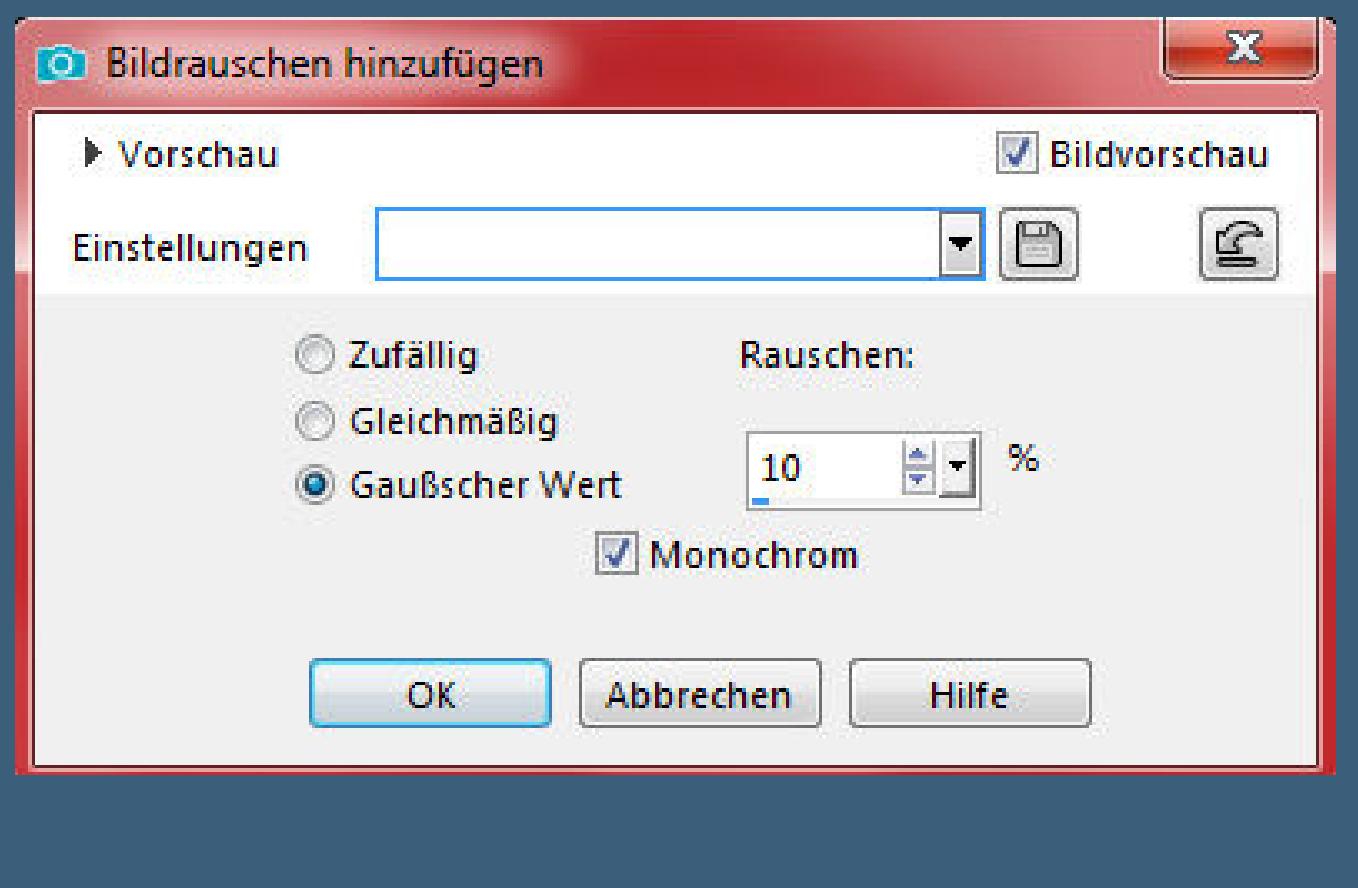

**Bildeffekte–Nahtloses Kacheln** 

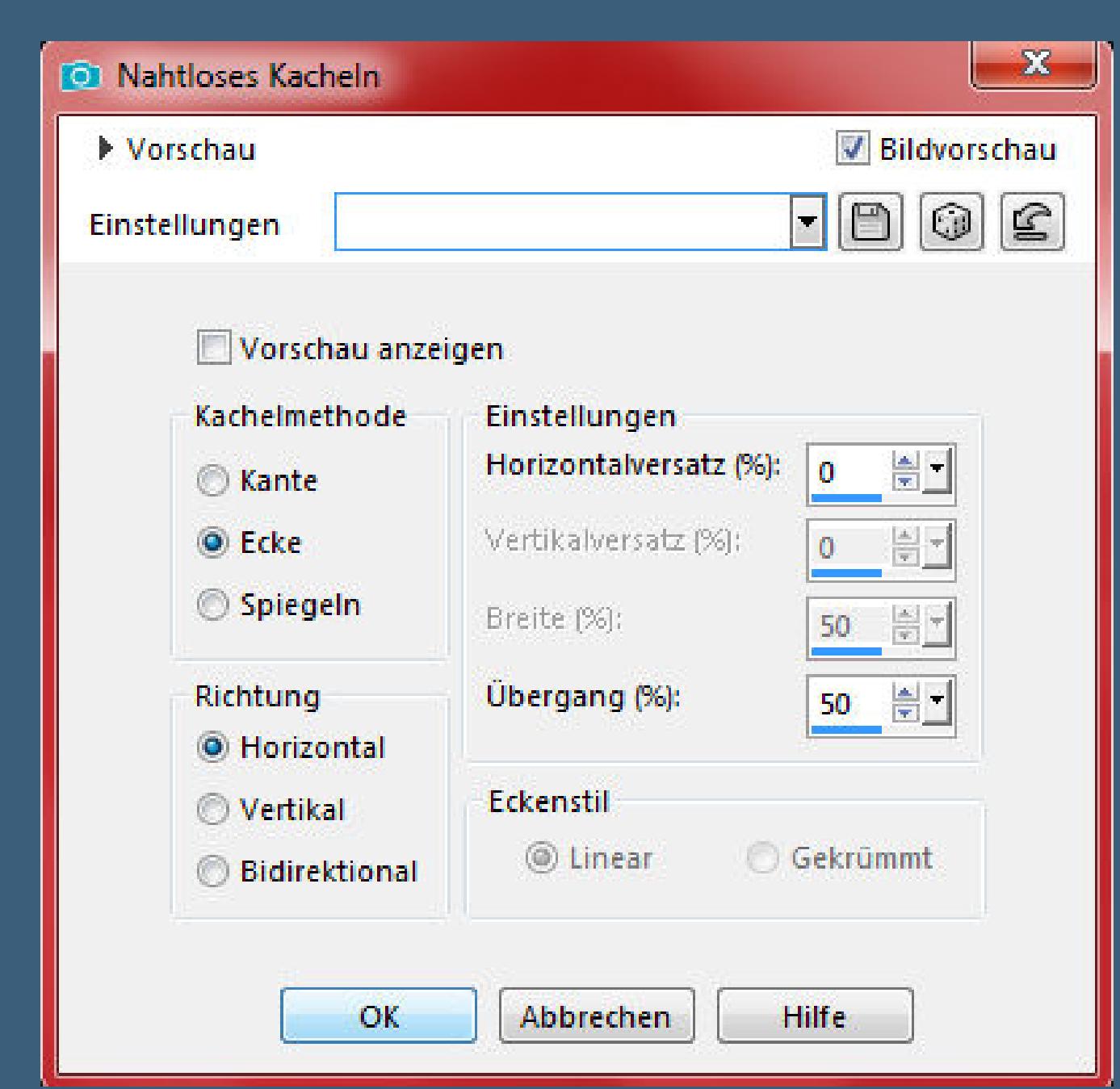

#### **Punkt 3**

#### **Benutzerdenierte Auswahl**

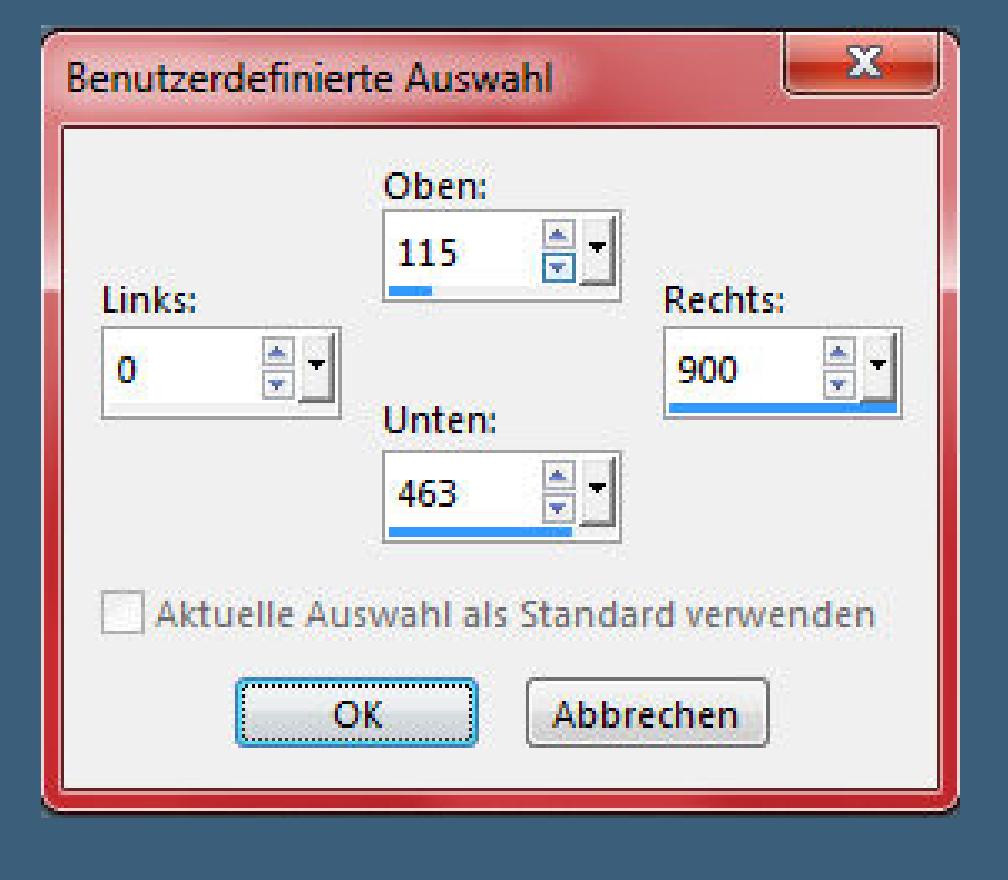

**neue Ebene–mit Farbe 1 füllen**

**Auswahl–ändern–verkleinern um 2 Px**

**Löschtaste–mit Farbe 2 füllen**

**Auswahl verkleinern um 2 Px**

**Löschtaste–Auswahl verkleinern um 15 Px**

**mit Farbe 2 füllen–Auswahl verkleinern um 1 Px**

**Löschtaste**

**Schlagschatten 1/1/50/20**

#### **Punkt 4**

**Kopiere deine Hintergrundtube–einfügen in die Auswahl**

**Auswahl aufheben–scharfzeichnen**

**neue Ebene–mit Farbe 1 füllen**

**Ebenen–Maskenebene aus Bild**

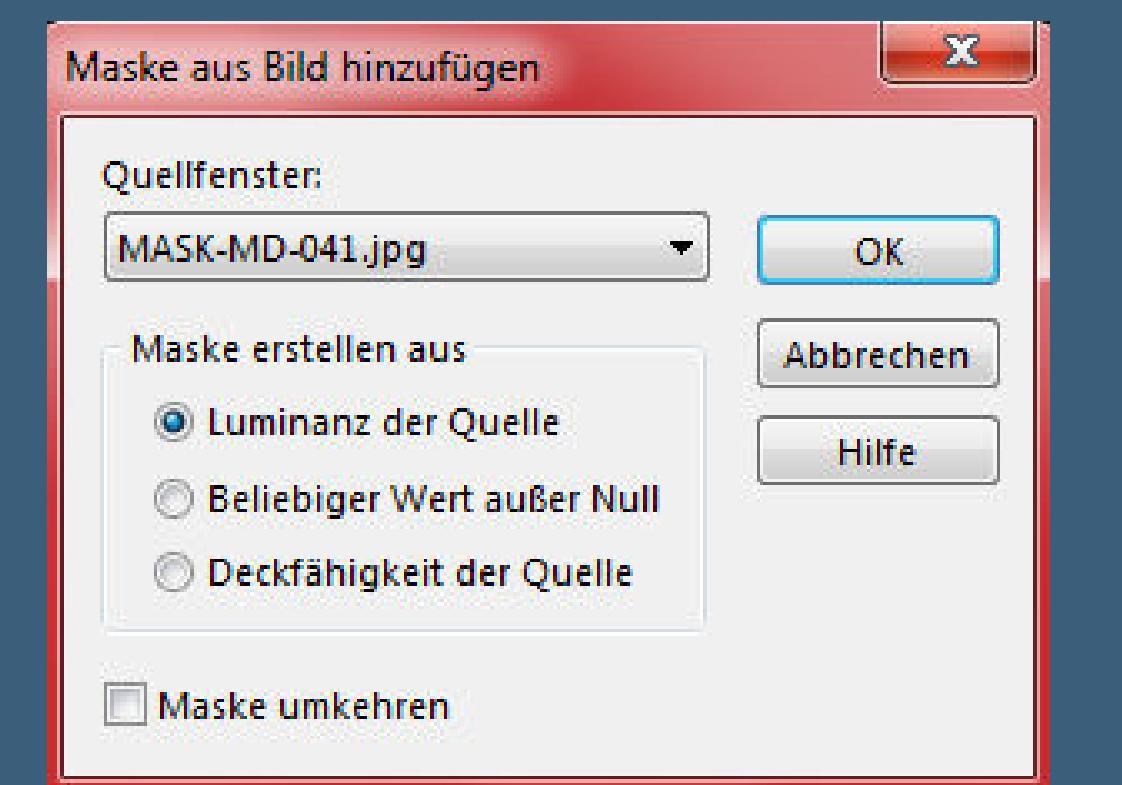

**Kanteneekte–nachzeichnen**

**zusammenfassen–Gruppe zusammenfassen**

**Punkt 5**

**Schlagschatten 1/1/30/1**

**Ebene duplizieren–horizontal spiegeln**

**nach unten zusammenfassen**

**kopiere den Text–einfügen auf dein Bild**

**Verkleinern auf 60%–an einen schönen Platz schieben**

**Bild–Negativbild**

**Schlagschatten 1/1/60/1**

# Punkt 6

**Wenn du den Rand mit dem Script machen willst, musst du ihn erst in den Ordner Scripte eingeschränkt schieben dann such das Script oben im Ordner und klicke auf diesen Button**

> **IF A ZETT** Script Gaelle

#### **und zum starten auf den blauen Pfeil klicken**

### Punkt 7

**Sollte der Script nicht gehen,dann gehts so weiter Rand hinzufügen–1 Px Farbe 4 Rand hinzufügen–25 Px weiß Rand hinzufügen–1 Px Farbe 4 Rand hinzufügen–3 Px Farbe 1 Rand hinzufügen–1 Px Farbe 4 Rand hinzufügen–35 Px weiß Auswahl aufheben–das Script ist hier zuende**

# <u>Punkt 8 de</u>

**Kopiere \*deco 2\*–einfügen auf dein Bild mit Taste K einstellen auf 54 / 42 Ebene duplizieren–vertikal und horizontal spiegeln kopiere deine Personentube–einfügen auf dein Bild passe die Größe an–scharfzeichnen Schlagschatten 0/0/80/30**

# Punkt 9

**Kopiere deine Dekotube–einfügen auf dein Bild passe die Größe an–scharfzeichnen Schlagschatten 0/0/50/25 Rand hinzufügen–1 Px Farbe 4 verkleinere dein Bild auf 950 Px Breite evtl.scharfzeichnen–nicht zu scharfzeichnen setz dein WZ und das Copyright aufs Bild zusammenfassen und als jpg speichern.**

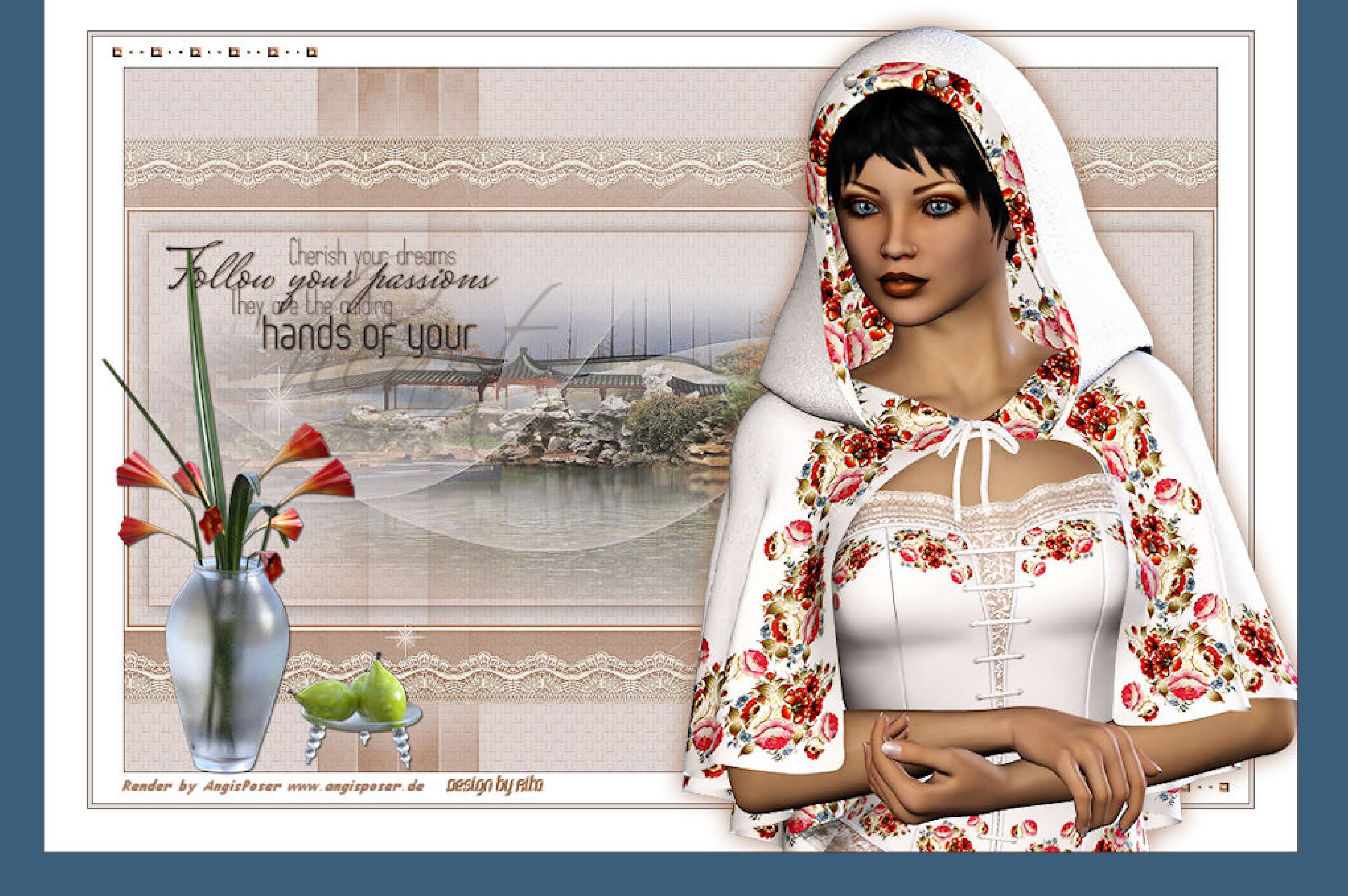

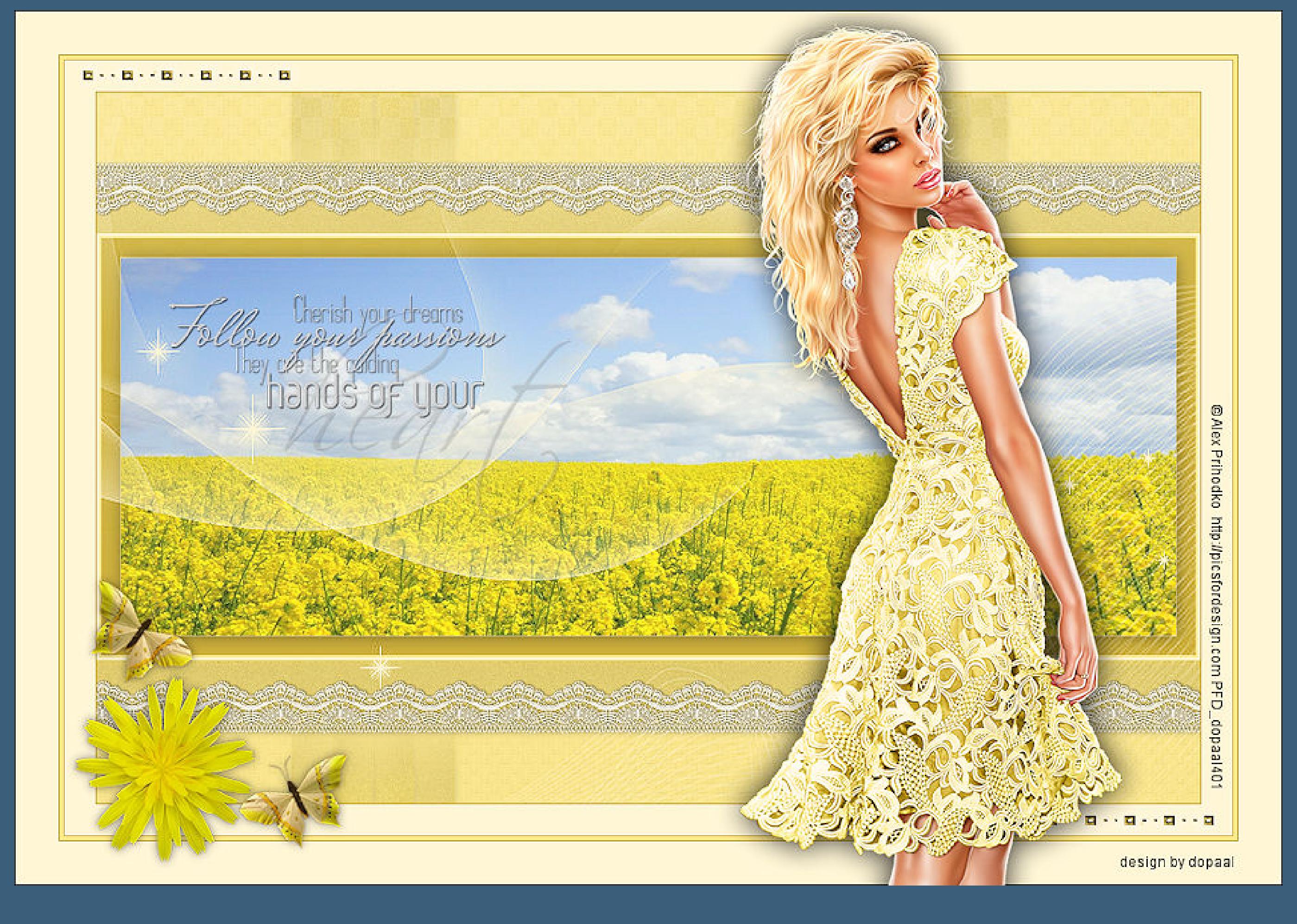

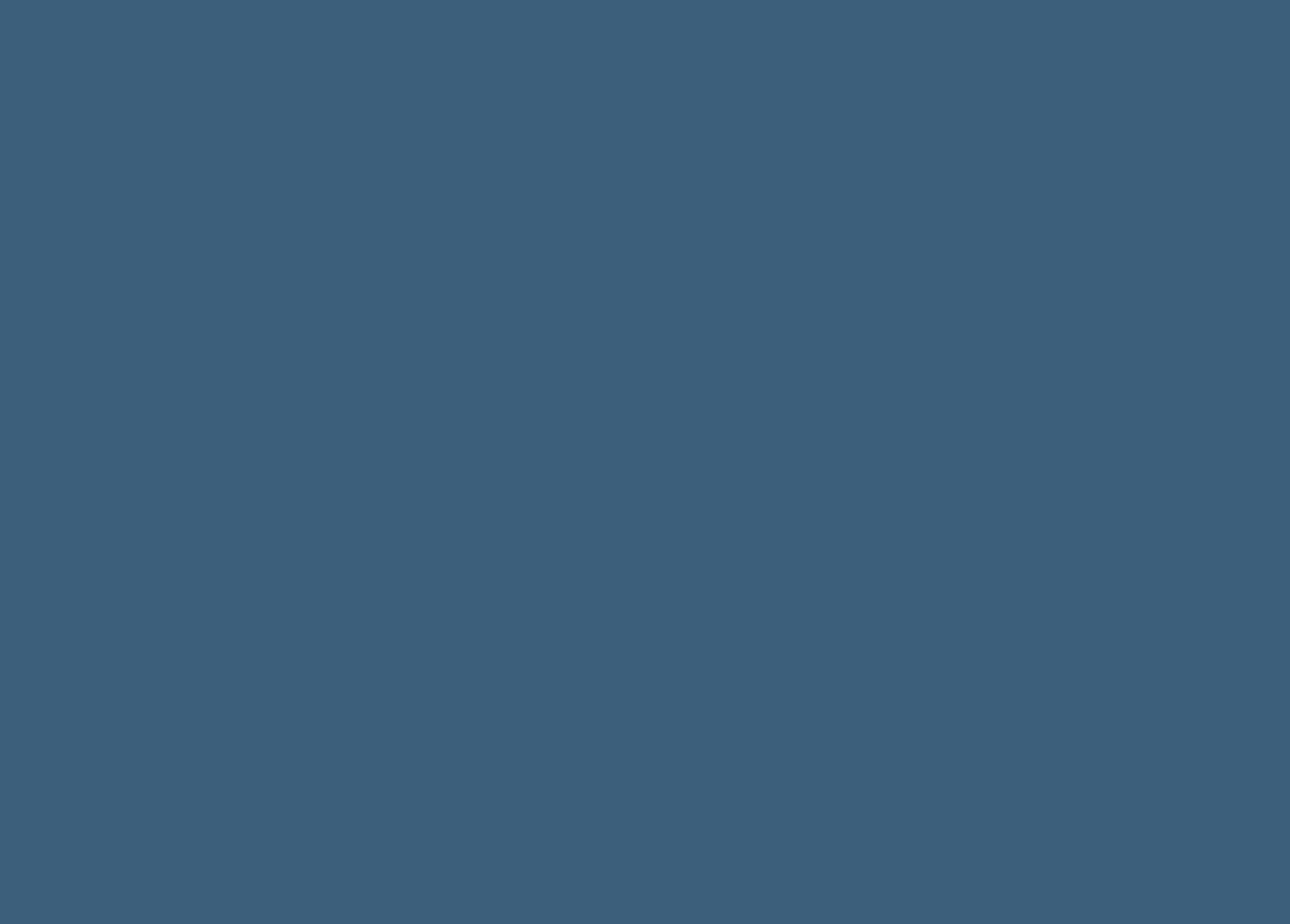

Inge-Lore Rumpke